# **OHILT COM security**

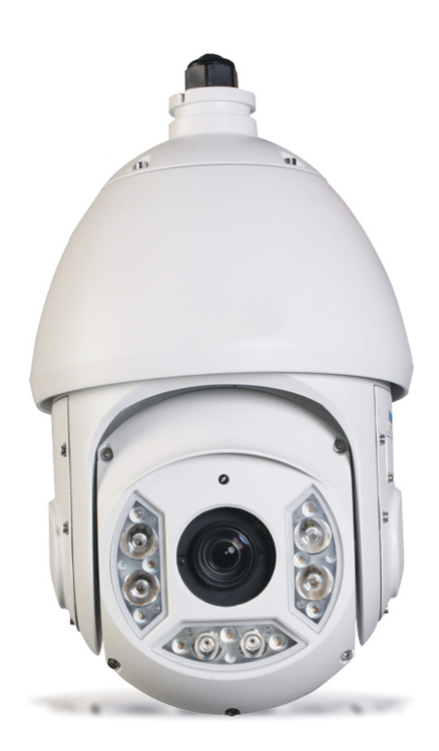

# SPEED DOME HDCVI

MANUALE DI PROGRAMMAZIONE

# *PRECAUZIONI IMPORTANTI E AVVISI SICUREZZA*

#### **Necessita l'installazione da parte di personale tecnico qualificato:**

- L'installatore qualificato o il manutentore devono avere i requisiti necessari, eventuali certificazioni, per lavorare e gestire impianti TVCC.
- L'installatore qualificato o il manutentore devono essere abilitati al lavoro in quota.
- L'installatore qualificato o il manutentore devono conoscere le nozioni di base e le procedure di installazione di impianti elettrici/elettronici a bassa tensione.
- Leggere attentamente le istruzioni di installazione e tenerle presenti per future installazioni.
- Non ci riteniamo responsabili su problematiche causate da modifiche non autorizzate sul sistema.

#### **Precauzione di sollevamento del dispositivo**

- Utilizzare la modalità appropriata di installazione della speed dome utilizzando le opportune norme di sicurezza.
- Utilizzare un sistema di sollevamento in grado di raggiungere l'altezza di installazione.
- Il Sistema di sollevamento deve essere conforme alle norme sulla sicurezza.

#### **Precauzioni Trasporto**

- Forti stress, vibrazioni violente o getti d'acqua non sono ammessi durante il trasporto, lo stoccaggio e l'installazione.
- Non ci riteniamo responsabili su problematiche causate dalla non integrità del pacco durante il trasporto.

#### **Cablaggio**

Utilizzare un cablaggio adatto alla distanza di trasmissione desiderata. Il cavo coassiale deve essere:

- 75 ohm.
- Conduttore con anima in rame
- 95% della maglia in rame

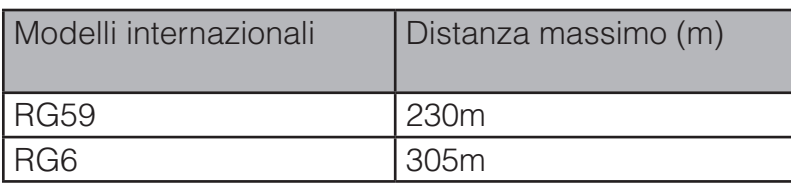

#### **Mantenere il materiale di imballo per usi futuri**

Mantenere l'imballo in buono stato, potrebbe essere utile per spedire il materiale al rivenditore di zona o in caso di assistenza sul prodotto.

Un imballo non originale può comportare la rottura del dispositivo durante il trasporto.

#### **Malfunzionamento dispositivo**

Spegnere il dispositivo e disconnetterlo immediatamente dall'alimentazione se quest'ultimo emette fumo, odore sgradevole o presenta un funzionamento anomalo. Contattare il rivenditore di zona.

Non provare a manomettere o modificare il dispositivo

- Vi è rischio di lesioni o danni personali derivanti dall'apertura della custodia.
- Contattare il rivenditore locale se si ha bisogno di ricevere assistenza sul dispositivo.
- Non ci riteniamo responsabili su problematiche causate da modifiche non autorizzate sul dispositivo.

Non permettere la caduta di oggetti all'interno del dispositivo

- Assicurarsi che non ci siano sostanze esplosive o infiammabili all'interno della speed dome.
- I suddetti potrebbero causare incendio, corto circuito o danni al dispositivo.
- Spegnere il dispositivo e disconnetterlo dall'alimentazione se è presente dell'acqua all'interno del dispositivo. Contattare il rivenditore di zona.
- Prevenire il contatto della telecamera con acqua di mare.

#### **Maneggiare il dispositivo con cura**

Non permettere al dispositivo di cadere a terra. Evitare forti vibrazioni.

#### **Requisitivi ambientali di installazione**

- Le Speed dome devono essere installate in ambiente ventilato e secco, lontane dalla luce del sole diretta, sostanze infiammabili o esplosive etc.
- Le Speed dome devono essere installate lontane da forti flussi elettromagnetici, forti segnali WiFi, trasmettitori TV, trasformatori etc.

#### **Manutenzione giornaliera**

- Utilizzare un panno morbido per pulire il dispositivo da polvere.
- Non usare benzina, alcool o altri materiali chimici per pulire la telecamera

# **1 Caratteristiche e funzioni**

#### **1.1 Introduzione generale**

HDCVI (High Definition Composite Video Interface:è la trasmissione HD, alta definizione, del segnale video su cavo coassiale. Questi prodotti integrano il modulo camera e il PTZ nella stessa custodia. È facile da installare e da utilizzare. L'alta risoluzione soddisfa le esigenze dei clienti per la videosorveglianza HD. Questo prodotto supporta anche la funzione mascheramento, attivazione degli allarmi, WDR, riduzione forte luminosità e altre funzioni. La tecnologia HDCVI garantisce qualità nettamente superiore rispetto ai tradizionali sistemi analogici e inoltre trasporta anche il segnale audio. Il sistema è in real-time senza nessun tipo di latenza .I prodotti HDCVI, in confronto ai tradizionali prodotti, hanno molte novità. Hanno led IR a lunga distanza per la visione notturna e la velocità di rotazione si regola automaticamente in base allo zoom. Supportano varie lingue, data e ora automatiche e auto riconoscimento del protocollo. Supportano la rotazione 360° continua, 100° tilt e 180° auto-flip. È possibile realizzare un sistema che non ha punti ciechi

# **1.2 Caratteristiche**

Queste speed dome hanno le seguenti caratteristiche:

#### **1.2.1 Video HD**

Rioluzione video Megapixel HD.

#### **1.2.2 Trasmissione video senza nessuna perdita**

Trasmissione video di 500 metri utilizzando il cavo coassiale.

#### **1.2.3 Controllo tramite coassiale**

Il controllo completo del dispositivo avviene tramite cavo coassiale (Brandeggio + OSD).

# **1.2.4 OSD Menù**

L'OSD Menù è multilingua.

È di facile utilizzo e mostra le informazioni della camera, le configurazioni e i parametri.

#### **1.2.5 Pan&Tilt**

Questa funzione adatta automatica la velocità di movimento degli assi in base allo zoom desiderato. Quando la vista è zoomata la telecamera si muoverà lentamente, il comportamento del dispositivo sarà contrario in caso di zoom minimo.

#### **1.2.6 Informazioni su display**

Sulla visualizzazione live è possibile avere le seguenti informazioni:

- Chiamata preset e ID del preset, titolo camera e titolo tour.
- Temperatura di sistema.
- Indirizzo e direzione della speed.

#### **1.2.7 Preset**

La funzione preset serve per salvare una precisa visualizzazione (esempio: posizionamento PAN&TILT, zoom e focus). Questo permette di richiamare velocemente il posizionamento del dispositivo in una precisa visuale. Rimane salvato nella memoria.

#### **1.2.8 Auto Scan**

La telecamera può eseguire la scansione continua di un campo orizzontale. È possibile settare dei limiti (destra e sinistra) e la velocità di scansione.

#### **1.2.9 Auto Tour**

Aggiungere molteplici preset nell'ordine desiderato e impostare un tempo di permanenza su ognuno di questi. Questo settaggio definisce l'auto-tour.

#### **1.2.10 Auto Pattern**

Memorizza il movimento PTZ della camera. La differenza rispetto al tour è che non fa una chiamata di preset ma il settaggio del movimento è real-time.

#### **1.2.11 Mascheramento**

La funzione di mascheramento è definibile dall'utente, si possono scegliere 4 zone distinte. Queste zone verranno completamente mascherate anche in caso di zoom o movimento della telecamera.

#### **1.2.12 Azioni su allarme**

Ci sono due ingressi di allarme (NO/NC) e una uscita. Gli allarmi possono essere programmati indipendentemente e associati a degli eventi.

#### **1.2.13 Auto Flip**

Se viene continuamente premuto il tasto "Giu" per abbassare la vista, la visuale punterà precisamente il suolo, per permettere di seguire un soggetto la telecamera eseguirà automaticamente una rotazione di 180°. ribaltando la vista.

#### **1.2.14 Auto diagnosi**

È una procedura automatica di diagnosi che viene effettuata all'accensione della telecamera:

- Inclinazione verticale,orizzontale e controllo dei motori
- Diagnosi del modulo camera

#### **1.2.15 Modalità Day/Night (Bianco&nero)**

È il cambio automatico della modalità di visione giorno/notte (IR accesi).

#### **1.2.16 Auto Focus**

Supportano la funzione auto focus.

#### **1.2.17 Controluce**

Bilancia le zone molto luminose con le zone scure per riprodurre un'immagine il più nitido possibile.

#### **1.2.18 Pan Tilt and Zoom**

Supporta zoom in e zoom out durante il movimento PAN/TILT. Durante questo transitorio l'autofocus e l'auto iris permettono di ottenere immagini brillanti.

#### **1.2.19 Posizionamento intelligente 3D**

Supportano il posizionamento intelligente e spostamento sugli assi automatico.

#### **1.2.20 Stato Idle**

Dopo un periodo di inattività è possibile settare un azione automatica da far eseguire al dispositivo.

#### **1.2.21 Accensione**

La speed dome dopo il riavvio e dopo avere completato il check-up della componentistica riprenderà l'esecuzione di Tour/Scan/Pattern ETC.

#### **1.2.22 Image Flip**

È il ribaltamento verticale delle immagini.

# **2 Preparazione**

Questi prodotti supportano il controllo tramite seriale RS485 oppure tramite protocollo HDCVI direttamente tramite cavo coassiale.

- Per controllarla in HDCVI, selezionare la modalità di controllo HDCVI nel menù del registratore. Il segnale PTZ viene inviato direttamente tramite cavo coassiale
- Per controllarla tramite seriale, è necessario collegarla con l'RS485.

#### **2.1 HDCVI**

#### **Importante**

#### **Se si vuole controllare la speed dome tramite il cavo coassiale, è necessario utilizzare un DVR HDCVI/ HCVR.**

Sul menù di sistema del registratore c'è la voce PAN/TILT/ZOOM, impostare la modalità di controllo su "HDCVI" e il protocollo su DH-SD1/2. Impostare il canale corrispondente e l'indirizzo ID. Tutte gli altri parametri possono essere lasciati di default. Per maggiori informazioni è possibile consultare il manuale utente dei DVR.

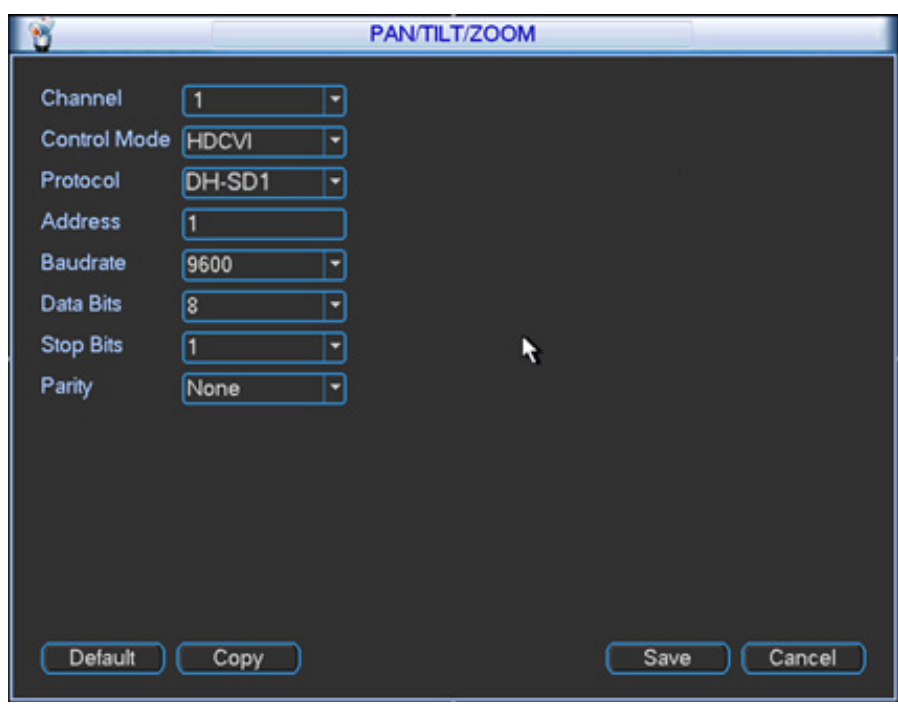

#### **3 Menu**

# **3.1 Indice OSD**

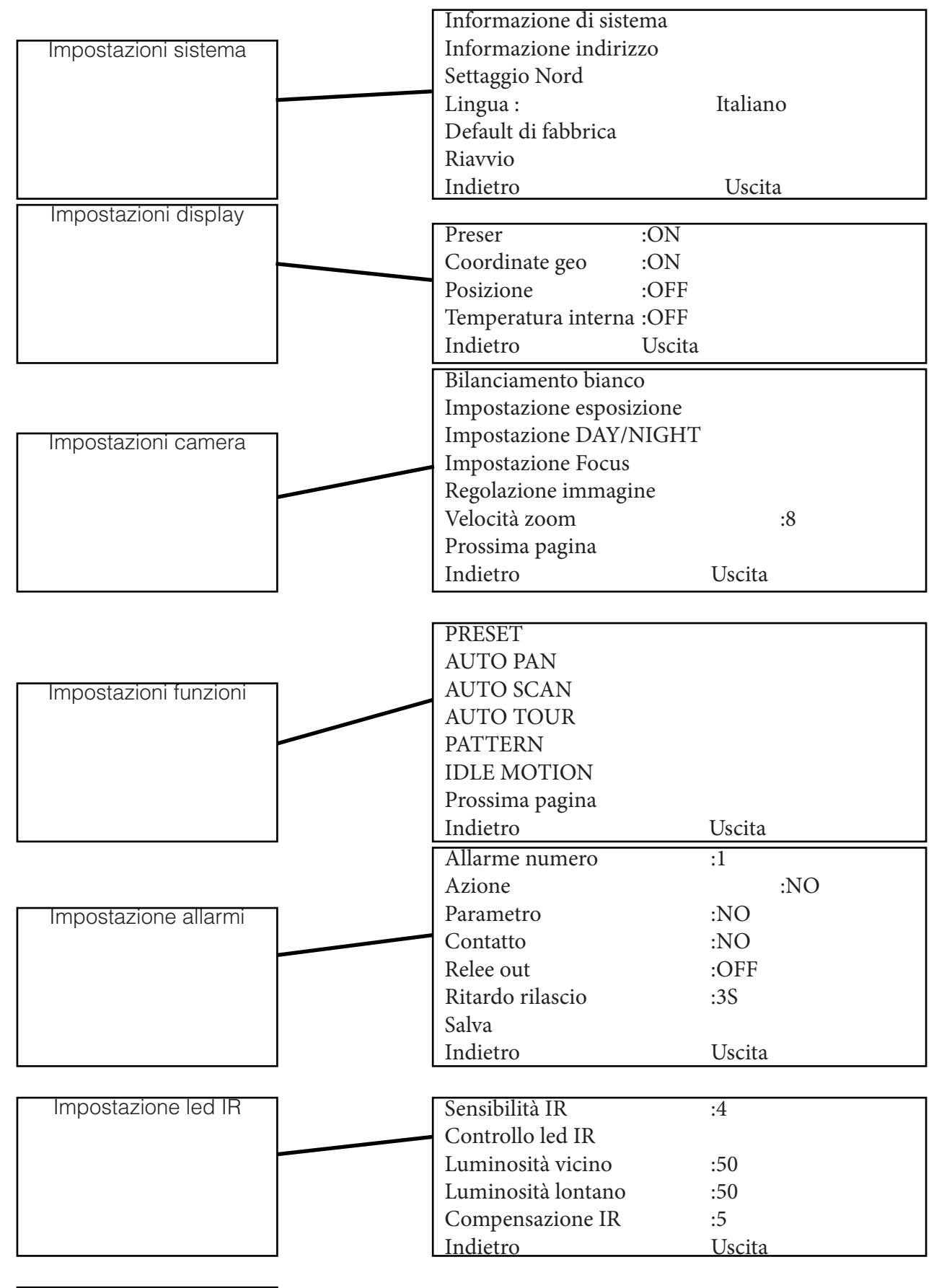

Uscita

#### Speed Dome HDCVI

# **3.2 Informazioni auto-diagnosi**

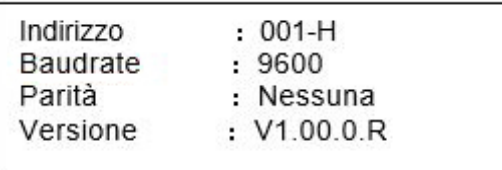

Dopo l'installazione fisica, collegare la speed dome all'alimentazione. Il sistema eseguirà l'auto-diagnosi e poi presenterà a schermo la schermata precedente. Questa schermata scomparirà appena la speed dome riceverà il primo comando oppure dopo 4 minuti.

- Indirizzo: Indirizzo della speed, per esempio 001-H, -H è l'indirizzo hardware, -S è l'indirizzo software.
- Baudrate: baud rate di comunicazione.
- Parità: formato bit di parità.
- Versione: Versione software speed dome.

Quando viene utilizzata la tastiera o una matrice di comando, assicurarsi che i parametri impostati siano uguali a quelli che appaiono nel precedente menù (altrimenti sarà impossibile controllare il movimento del dispositivo), Verificare inoltre che tutti i cablaggi siano OK.

# **3.3 Menù principale**

È possibile aprire il menù OSD della speed dome tramite tastiere o matrici

**IMPOSTAZIONI SISTEMA IMPOSTAZIONI DISPLAY** IMPOSTAZIONI CAMERA **IMPOSTAZIONE FUNZIONI IMPOSTAZIONE ALLARMI IMPOSTAZIONE LED IR USCITA** 

- IMPOSTAZIONI SISTEMA:informazioni di sistema della speed dome, indirizzo, data e ora, impostazione nord, lingua, ripristino di fabbrica, riavvio dispositivo.
- IMPOSTAZIONI DISPLAY: preset, coordinate geo, posizione e temperatura interna.
- IMPOSTAZIONI CAMERA: bilanciamento bianco, Impostazione esposizione, Impostazione DAY/NIGHT Impostazione focus, regolazione immagine, velocità zoom, zoom digitale, ribaltamento immagine, default camera e riavvio.
- IMPOSTAZIONE FUNZIONI: settaggio preset, auto pan, auto scan, auto tour, auto pattern, idle motion, mascheramento etc.
- MPOSTAZIONE ALLARMI:impostazione allarmi, azioni, contatti, comportamento relee, data e ora.
- IMPOSTAZIONE LED IR: impostazione sensibilità LED IR, controllo LED IR, settaggio luminosità in base allo zoom, compensazione automatica LED.
- USCITA: uscita dal menù.

# **3.4 Menu**

Nel menù principale della speed dome, è possibile utilizzare il tasto destra/sinistra sulla tastiera per configurare le impostazioni.

- Nel menù principale, cliccare sul tasto conferma per accedere ai sotto menù.
- Utilizzare i tasti su/giù per selezionare la voce desiderata.
- Spostarsi con i tasti su/giù fino a "indietro" per ritornare alla pagina precedente del menù, il tasto "uscita" permette di effettuare il logout automatico dal menù OSD.
- Tutte le impostazioni vengono perse se durante il settaggio viene a mancare tensione sul dispositivo.

#### **3.4.1 Impostazione sistema**

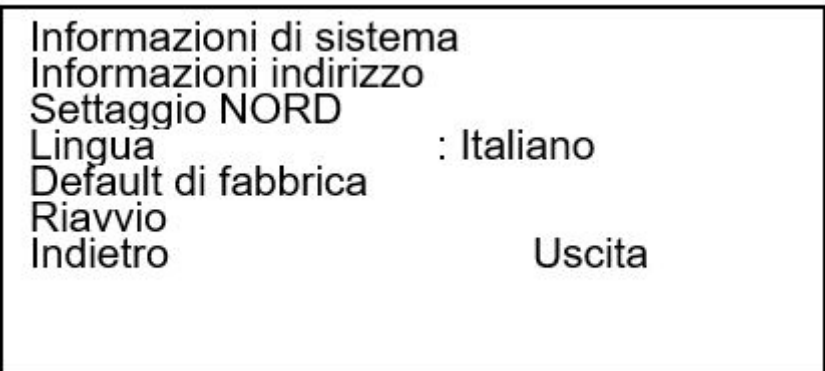

- Informazioni di sistema: Muovere il cursore fino a questa voce per accedere al sotto menù.
- Informazioni indirizzo: Muovere il cursore fino a questa voce per accedere al sotto menù.
- Settaggio NORD: Impostazione di un punto di riferimento per la speed dome. Permette di conoscere l'angolo preciso tra l'inquadratura e il valore settato.
- Lingua: Menù di impostazione della lingua.
- Default di fabbrica: Riporta a impostazioni di default la speed dome. Quando viene premuto apparirà la voce "OK" e dopo pochi secondi la speed dome si riavvierà (eseguendo l'auto-diagnosi)
- Riavvio: Riavvio del dispositivo.
- Indietro: torna al menù precedente.
- Uscita: permette l'uscita dal menù OSD.

#### **3.4.1.1 Informazioni di sistema**

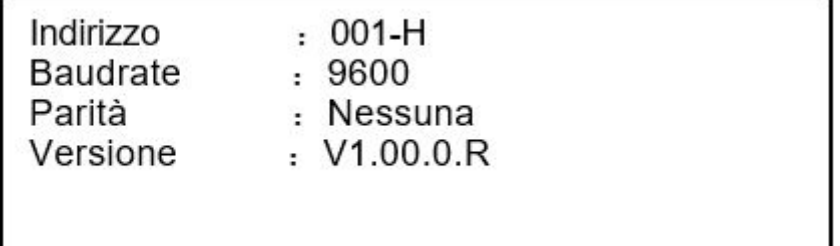

Muovendo il cursore fino a "Informazioni di sistema" e cliccando il tasto conferma, apparirà il precedente menù. È possibile visualizzare le informazioni di base

#### Speed Dome HDCVI  **3.4.1.2 Informazioni indirizzo**

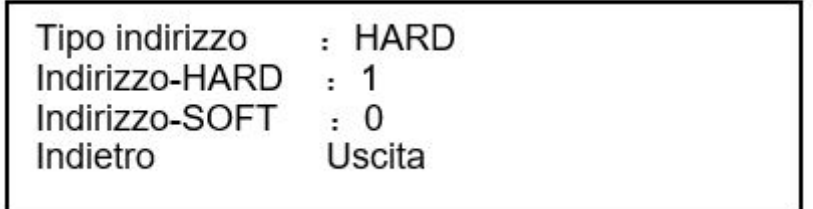

Muovere il cursore su "Informazioni indirizzo" e cliccare il tasto conferma.

- Tipo indirizzo: Sono presenti due opzioni: soft e hard.
- Indirizzo-HARD: è l'indirizzo hardware settato tramite DIP Switch. Non è modificabile tramite software.
- Indirizzo-SOFT: è l'indirizzo ID software della camera.
- Indietro: torna al menù precedente.
- Uscita: permette l'uscita dal menù OSD.

# **3.4.2 Impostazione display**

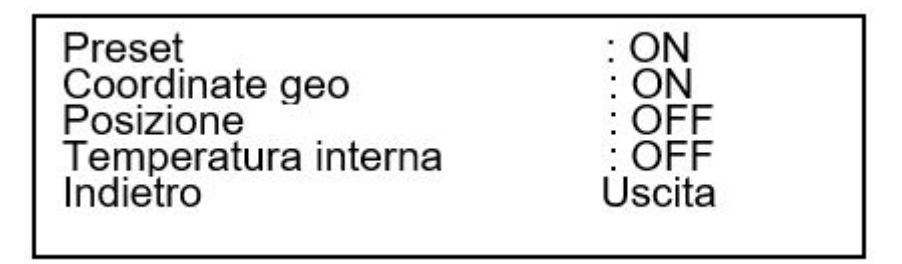

Muovere il cursore su "Impostazione display" e premere conferma per accedere al sotto menù. Muovere il cursore a destra/sinistra per cambiare i parametri.

- Preset : Mostra il nome del preset sul display. È possibile impostare il titolo in "Impostazione funzioni"
- Coordinate geo: Mostra le coordinate geografiche del dispositivo sul display.
- Posizione: Mostra sul display l'angolo tra il punto di riferimento della speed dome "Settaggio NORD" e la visione attuale.
- Temperatura interna: Mostra sul display la temperatura interna. Ci sono tre opzioni: °C/F/Spento.
- Indietro: torna al menù precedente.
- Uscita: permette l'uscita dal menù OSD.

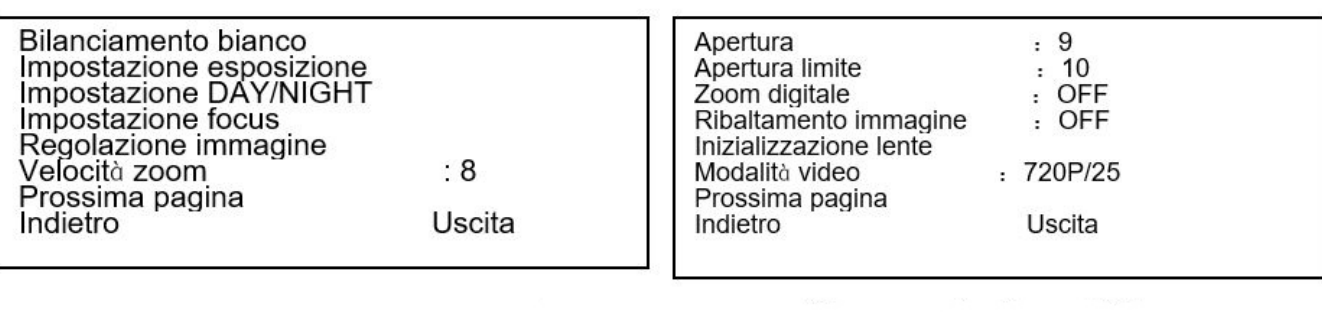

Ripristino parametri di fabbrica camera Riavvio camera Indietro Uscita

Muovere il cursore su "Impostazioni camera" e premere conferma per accedere al sotto menù.

- Bilanciamento bianco: Permette di impostare il bilanciamento del bianco della telecamera. Premere conferma per accedere al sotto menù.
- Impostazione esposizione: Permette di impostare l'esposizione della camera, il guadagno ecc. Premere conferma per accedere al sotto menù.
- Impostazione DAY/NIGHT: Permette di impostare il DAY/NIGHT. Premere conferma per accedere al sotto menù.
- Impostazione focus: Permette di impostare le modalità focali della camera. Premere conferma per accedere al sotto menù.
- Regolazione immagine: Permette di impostare i colori, la saturazione, la gamma ecc. Premere conferma per accedere al sotto menù.
- Velocità zoom: Permette di impostare la velocità dello zoom, più è grande il valore impostato e più il dispositivo sarà veloce negli spostamenti.
- Apertura: Permette di regolare la lente per una chiara visualizzazione dell'immagine.
- Apertura limite: Permette di ridurre automaticamente l'apertura della lente in modo tale da avere minore rumore durante le fasi di minore illuminazione.
- Zoom digitale: è possibile attivare o disattivare lo zoom digitale della camera.
- Ribaltamento immagine: è possibile ribaltare orizzontalmente l'immagine.
- Inizializzazione lente: Titolo di divisione del sottomenù.
- Modalità video: Serve per settare il formato video di uscita.
- Ripristino parametri di fabbrica camera: Permette di riportare ai parametri di default il modulo camera. (N.B. è differente rispetto al ripristino di fabbrica del modulo PTZ)
- Riavvio camera: Riavvio del modulo camera.
- Indietro: torna al menù precedente.
- Uscita: permette l'uscita dal menù OSD.

# **3.4.3.1 Impostazione bilanciamento bianco**

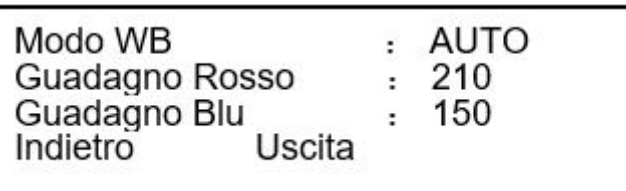

- Modo WB: Permette di impostare il bilanciamento del bianco. Sono presenti diverse opzioni: auto, ATW, interno, esterno, manuale.
- Guadagno Rosso: Permette di impostare il guadagno del rosso. Questa funziona è disponibile sono in modalità manuale
- Guadagno Blu: Permette di impostare il guadagno del blu. Questa funziona è disponibile sono in modalità manuale
- Indietro: torna al menù precedente.
- Uscita: permette l'uscita dal menù OSD.

# **3.4.3.2 Impostazione esposizione**

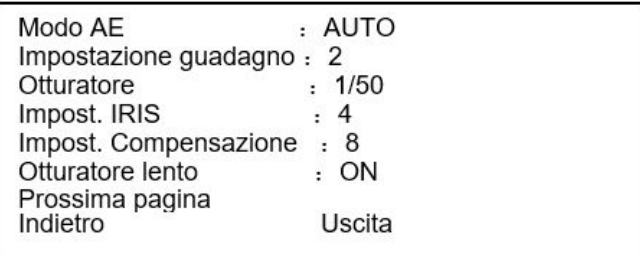

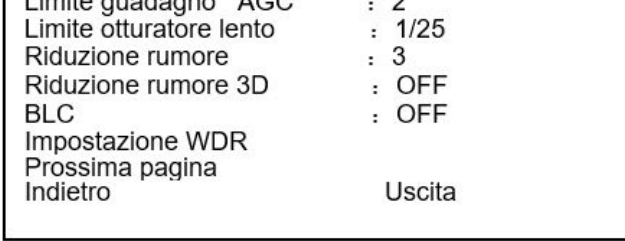

 $\overline{a}$ 

 $L<sub>in</sub>$  its sundown  $\triangle$  000

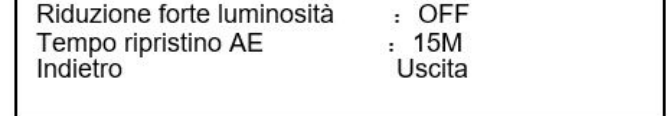

- Modo AE: Permette di impostare la modalità di esposizione della camera, include i seguenti parametri: auto/manuale/AV (priorità all'iris)/TV (priorità allo shutter)
	- o Auto: Guadagno, iris e otturatore sono in modalità automatica.
	- o Manuale: Guadagno, iris e otturatore vanno settati manualmente.
	- o Priorità IRIS (AV): Permette di settare manualmente l'iris. Guadagno e shutter sono automatici.
	- o Priorità Shutter (TV): Permette di settare manualmente lo shutter. Guadagno e iris sono automatici.
- Impostazione guadagno: Permette di impostare il guadagno della camera.
- Otturatore: Permette di impostare l'otturatore della camera.
- Impostazione Iris: Permette di impostare l'iride della camera.
- Impostazione compensazione: Permette di impostare la compensazione della camera.
- Otturatore lento: in condizioni di basso illuminamento dell'ambiente è possibile abbassare questo valore in modo tale che si possa visualizzare la migliore definizione dell'immagine
- Limite guadagno AGC: Permette di settare il guadagno massimo dell'AGC.
- Limite otturatore minimo: Permette di impostare il valore minimo del tempo di shutter.
- Riduzione rumore: Permette di ridurre il rumore digitale dell'immagine in condizioni di scarso illuminamento.
- Riduzione rumore 3D: è una funzionalità avanzata della riduzione del rumore.
- BLC: compensazione automatica del controluce (compensa oggetti chiari e scuri, bilanciando la colorazione per dare una visualizzazione ottimale)
- Impostazione WDR: Permette di impostare la funzionalità WDR, è utilizzata per fornire la miglior qualità dell'immagine in condizioni di scarsa luminosità. Questa funzione non è presente su tutti i dispositivi.

• Riduzione forte luminosità: Permette di equilibrare automaticamente la luminosità dell'intera scena.

• Tempo ripristino AE: Permette di impostare il tempo che ci impiega la telecamera a switchare da una modalità all'altra dell' AE (Auto Exposure)

#### **3.4.3.3 WDR**

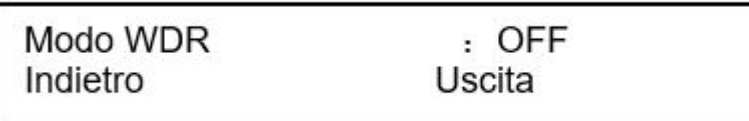

- Modo WDR: Permette di impostare la funzionalità WDR, è utilizzata per fornire la miglior qualità dell'immagine in condizioni di scarsa luminosità. Questa funzione non è presente su tutti i dispositivi.
- Indietro: torna al menù precedente.
- Uscita: permette l'uscita dal menù OSD.

#### **3.4.3.4 Impostazione Day/Night**

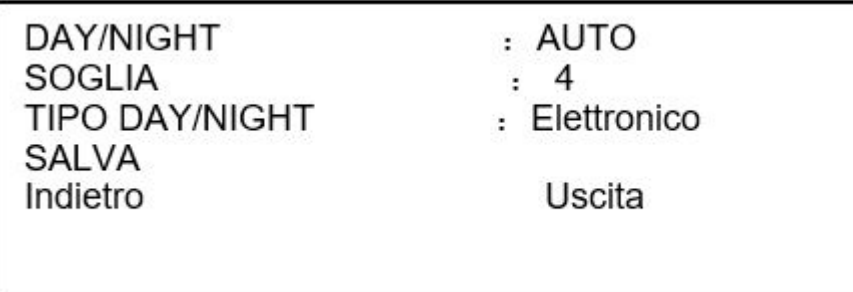

- Day/Night: Serve per impostare la camera in modalità giorno o modalità notte (IR sempre accesi).
- Soglia: La camera scambia tra giorno e notte a seconda del valore di soglia minima impostata in questo parametro.
- Tipo Day/Night: Permette di impostare la modalità di lavoro del Day/Night.
- Salva: Questo pulsante serve solo per salvare la configurazione di "Tipo Day/Night". Gli altri parametri di questo sotto menù vengono salvati automaticamente
- Indietro: torna al menù precedente.
- Uscita: permette l'uscita dal menù OSD.

#### **3.4.3.5 Impostazione Focus**

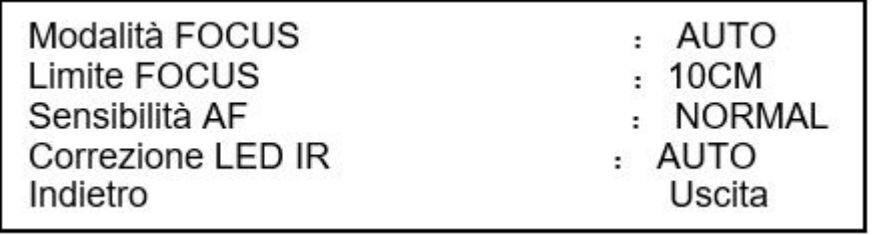

- Modalità FOCUS: Permette di impostare la modalità focale tra: automatica/manuale/semiautomatica.
- Limite FOCUS : è la distanza di lavoro minima dell'obiettivo.
- Sensibilità AF: Permette di impostare il valore di sensibilità dell' autofocus.
- Correzione LED IR: Permette di impostare la potenza dei LED IR in base alla condizione focale.
- Indietro: torna al menù precedente.
- Uscita: permette l'uscita dal menù OSD.

#### Speed Dome HDCVI **3.4.3.6 Regolazione immagine**

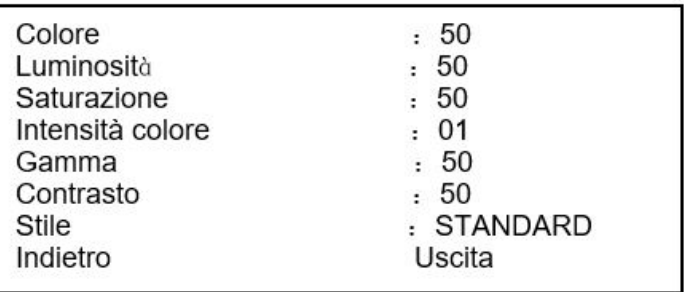

- Colore: Permette di impostare la tonalità di colore desiderata.
- Luminosità: Permette di settare la luminosità.
- Saturazione: Permette di settare la saturazione.
- Intensità colore: Permette di settare l'intensità del colore desiderato.
- Gamma: Permette di settare la gamma di colore.
- Contrasto: Permette di settare il contrasto.
- Stile: Permette di settare lo stile dell'immagine.
- Indietro: torna al menù precedente.
- Uscita: permette l'uscita dal menù OSD.

# **3.4.4 Impostazione funzioni**

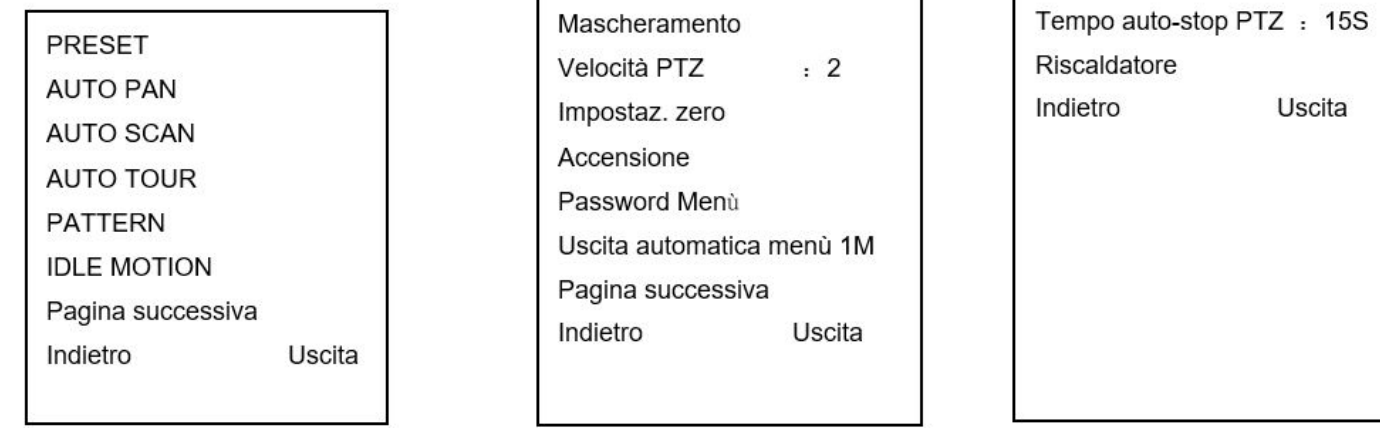

- PRESET: Permette di settare i preset.
- AUTO PAN: Permette di settare l'auto pan (rotazione 360° continua). AUTO SCAN: Permette di impostare lo scan
- AUTO TOUR: Permette di impostare l'auto tour (giro di preset)
- PATTERN: Permette di impostare il pattern
- IDLE MOTION: Permette di impostare i tempi "morti".
- MASCHERAMENTO: Permette di impostare il mascheramento della camera
- VELOCITA' PTZ: Permette di impostare la velocità di movimento del PTZ.
- IMPOSTAZIONE ZERO: Permette di impostare un punto di riferimento sull'asse orizzontale
- ACCENSIONE: Permette di impostare l'azione che deve eseguire la speed dome a seguito dell'accensione.
- PASSWORD MENU': Permette di impostare una password per accedere al menù.
- Uscita automatica menù: Se è impostato su ON, se viene lasciata la speed dome nel menù OSD, questo scomparirà dopo il tempo impostato. Al contrario, se è impostato su OFF, il menù rimarrà sempre sul display fino a quando non viene premuto il tasto "Uscita".
- Tempo auto-stop PTZ: è il tempo dopo il quale la speed dome interromperà tutte le operazione PTZ se non ha ricevuto comandi in questo lasso di tempo.
- Riscaldatore: Permette di impostare il riscaldatore.
- Indietro: torna al menù precedente.
- Uscita: permette l'uscita dal menù OSD.

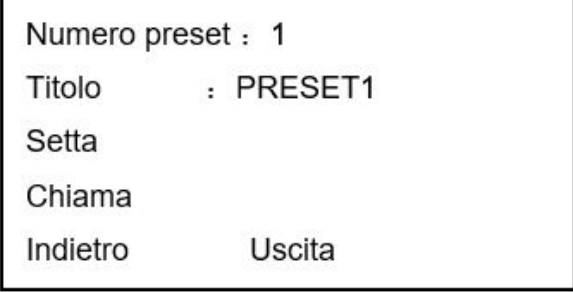

- Numero preset: Permette di impostare il numero di preset
- Titolo: Permette di impostare il nome del preset (visualizzabile sul live) Di default il sistema assegnerà dei nomi ex. PRESET1/PRESET2.
- Setta: Impostare prima il "Numero preset" e poi selezionare la zona di visione desiderata. Quest'ultima diventerà la zona di preset che verrà richiamata. Per sostituire il preset con un'altra visione seguire i precedenti passaggi.
- Chiama: Permette di chiamare il preset selezionato.
- Indietro: torna al menù precedente.
- Uscita: permette l'uscita dal menù OSD.

# **Per gli utenti che utilizzano il protocollo PELCO:**

- Chiama preset: Chiamare il preset 28 o 95 per accedere all'OSD Menù. Chiamare il preset 29 o 99 per chiamare la funzione scan. Chiamare il preset 24 o 81 per chiamare la funzione pattern. Chiamare il preset 25 o 82 per chiamare la funzione tour. Chiamare il preset 30 o 96 per stoppare tour e pattern. Chiamare il preset 31 o 83 per iniziare il pan. Chiamare il preset 33 per abilitare la rotazione PTZ 180 gradi. Chiamare il preset 34 per settare la dome alla posizione 0.
- Imposta preset: Impostare il preset 26 o 92 per settare il limite sinistro di scan. Impostare il preset 27 o 93 per settare il limite destro di scan. Impostare il preset 22 o 79 per iniziare la registrazione. Impostare 23 o 80 per stoppare la registrazione.

#### **3.4.4.2 Pan**

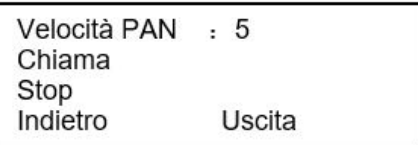

- Velocità PAN: Imposta la velocità di rotazione della speed dome.
- Chiama: Chiama la funzione PAN, la speed dome inizierà a ruotare 360° in continuazione.
- Stop: Ferma la rotazione della speed dome.
- Indietro: torna al menù precedente.
- Uscita: permette l'uscita dal menù OSD.

#### **3.4.4.3 Auto Scan**

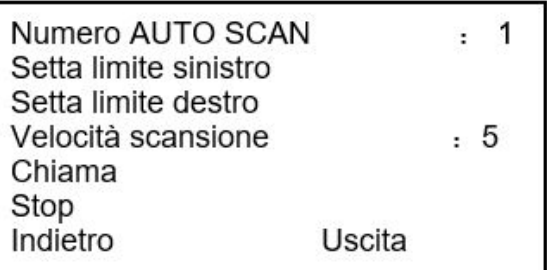

- Numero AUTO SCAN:Permette il settaggio del numero di auto scan.
- Setta limite sinistro:Permette di settare il limite sinistro della funzione scan.
- Setta limite destro:Permette di settare il limite destro della funzione scan.
- Velocità scansione: Permette di settare la velocità di scansione tra i due limiti.
- Chiama: Impostare prima "Numero AUTO SCAN", tramite questa funzione la camera inizierà la funzione scan
- Stop: Permette di stoppare la funzione auto scan.
- Indietro: torna al menù precedente.
- Uscita: permette l'uscita dal menù OSD.

#### **3.4.4.4 Auto Tour**

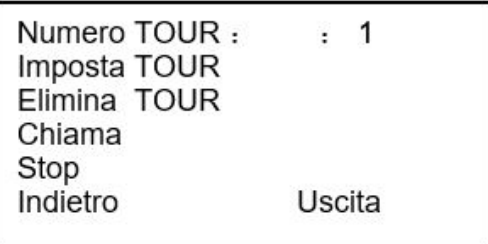

- Numero TOUR: Permette il settaggio del numero di auto tour.
- Imposta TOUR: Cliccando su questa voce apparirà la seguente finestra. Si possono impostare o rimuovere i preset, settare il tempo e la velocità di rotazione.

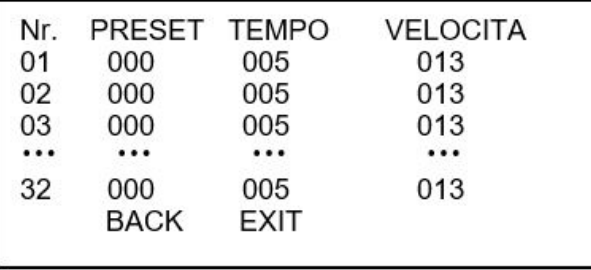

- Tempo: è il tempo in secondi di fermata su quel preset.
- Velocità: è la velocità di spostamento tra un preset e l'altro.
- Elimina TOUR:Impostare preventivamente in "Numero TOUR" la voce che si vuole eliminare. Permette di eliminare un tour.
- Chiama: Permette di chiamare un tour.
- Stop: Permette di fermare il tour attualmente in funzione.
- Indietro: torna al menù precedente.
- Uscita: permette l'uscita dal menù OSD.

#### **3.4.4.5 Pattern**

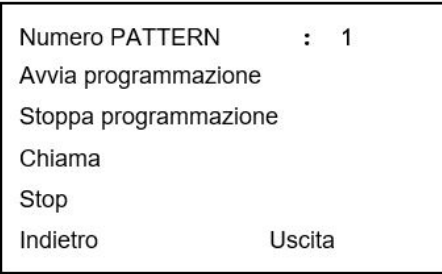

La funzione Pattern memorizza i movimenti effettuati sulla speed dome (brandeggio, focus, zoom).

Un pattern supporta fino a un massimo di 400 comandi.

- Numero PATTERN: Permette il settaggio del numero di pattern.
- Avvia programmazione: Permette di iniziare la programmazione del pattern, tutti i movimenti dopo la pressione di questo tasto verranno memorizzati e riprodotti. La voce "OK" indica che ha iniziato correttamente la registrazione.
- Stoppa programmazione: Permette di stoppare la programmazione del pattern. La voce "OK" indica che è stato memorizzato correttamente.
- Chiama: Permette di chiamare il pattern indicato nella voce "Numero PATTERN".
- Stop: Stoppa il pattern attualmente in uso.
- Indietro: torna al menù precedente.
- Uscita: permette l'uscita dal menù OSD.

Note:

- Il tempo di permanenza su ogni visuale deve possibilmente essere minore di un minuto. (il tempo di permanenza non il tempo totale del pattern)
- Dopo aver cliccato su "Stoppa programmazione", non cliccare Su chiama fino a quando l'icona non scompare completamente.
- Qualsiasi operazione manuale (ex. Brandeggio tramite joystik) interrompe la procedura di pattern.

#### **3.4.4.6 Idle Motion**

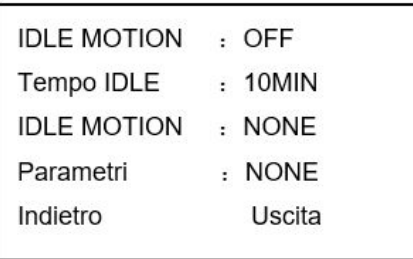

Quando la speed dome non riceve comandi per un certo periodo di tempo ritornerà a eseguire il comando precedentemente acquisito.

- IDLE MOTION:Permette di impostare questa funzionalità. ON/OFF
- Tempo IDLE: Periodo di inattività della speed dome.
- IDLE MOTION:Si possono selezionare le seguenti funzioni: Nessuna/PRESET/SCAN/TOUR/PATTERN.
- Parametri: Permette di settare le conseguenze dell'idle motion a seguito di un periodo di inattività.
- Salva:Salva la configurazione.
- Indietro: torna al menù precedente.
- Uscita: permette l'uscita dal menù OSD.

#### **3.4.4.7 Mascheramento**

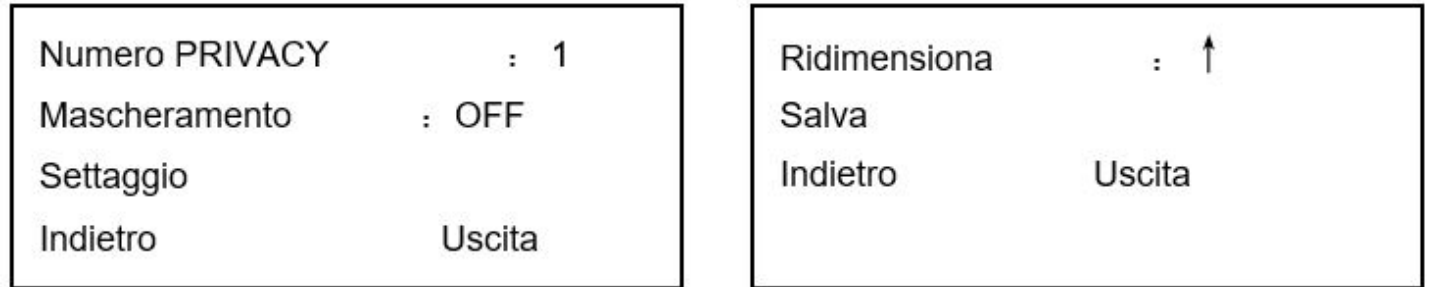

#### **Note:**

• Per ragioni di sicurezza, impostare la zona di mascheramento leggermente più grossa dell'oggetto da "nascondere".

Accedendo tramite la voce "Settaggio" comparirà al centro della schermata un quadrato nero che non sarà posizionabile (sarà fisso nel centro, impostare la visualizzazione tramite il PTZ) e ridimensionabile tramite la voce "Ridimensiona" del menù OSD. Premere il tasto salva alla fine della configurazione altrimenti tutte le

precedenti configurazioni verranno perse.

- Numero PRIVACY:Permette il settaggio del numero di Privacy
- Mascheramento: Permette l'accensione e lo spegnimento della funzione mascheramento.
- Settaggio: Inizia la configurazione dell'aria di mascheramento.
- Ridimensiona:Serve per ridimensionare l'area precedentemente creata.
- Salva:Salva la configurazione.
- Indietro: torna al menù precedente.
- Uscita: permette l'uscita dal menù OSD.

#### **3.4.4.8 Accensione**

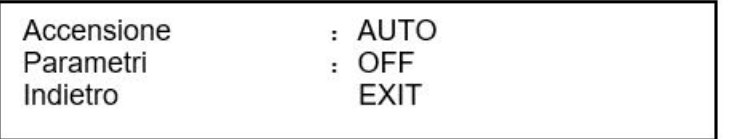

- Accensione: Permette di impostare l'azione che deve eseguire la camera all'accensione, include: Nessuna/ AUTO/SCAN/PRESET/PATTERN/TOUR.
- Parametri: Permette di impostare il numero del TOUR/PATTERN/PRESET che deve richiamare la speed dome all'accensione
- Indietro: torna al menù precedente.
- Uscita: permette l'uscita dal menù OSD.

#### **3.4.4.9 Password Menu**

PASSWORD : OFF Imposta  $\sim$ Indietro Uscita

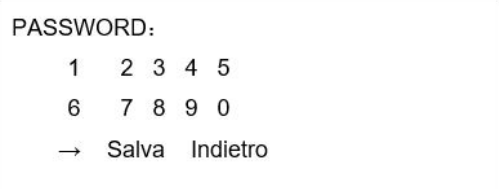

- Password: Permette l'abilitazione di questa funzionalità.
- Imposta: Permette di impostare la password desiderata, infine premere sul tasto salva per salvare la configurazione
- Indietro: torna al menù precedente.
- Uscita: permette l'uscita dal menù OSD.

**Se la password è stata dimenticata, dopo 3 tentativi di accesso falliti, comparirà un popup a video con 8 caratteri. Contattare il proprio reparto di assistenza.**

#### **3.4.4.10 Riscaldatore**

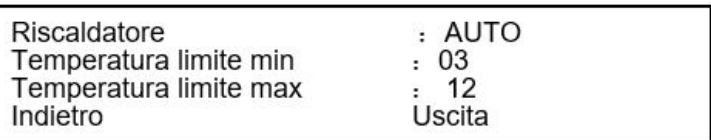

- Riscaldatore: Permette l'abilitazione della funzione. Include tre opzioni: auto/normalmente aperto/normalmente chiuso.
- Temperatura limite min: è la temperatura minima che fa accendere il riscaldatore. Questa regolazione è attiva solo in modalità automatica
- Temperatura limite max: è la temperatura massima che fa spegnere il riscaldatore. Questa regolazione è attiva solo in modalità automatica
- Indietro: torna al menù precedente.
- Uscita: permette l'uscita dal menù OSD.

#### **3.4.5 Impostazione allarmi**

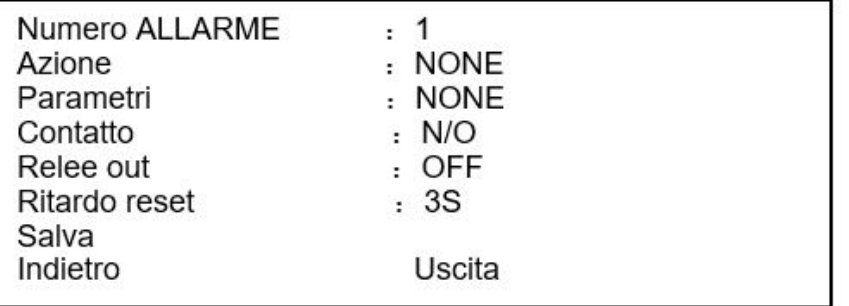

- Numero ALLARME : Permette il settaggio del numero dell'allarme da configurare. I valori impostabili sono: 1/2
- Azione: è la reazione della camera in seguito alla ricezione dell'allarme. L'opzione comprende: Nessuna/ PRESET/AUTO SCAN/TOUR.
- Parametri: Permette di impostare il numero di PRESET/AUTO SCAN/TOUR da richiamare.
- Contatto: Permette il settaggio del contatto in ingresso, può essere NO (Normalmente aperto) e NC (Normalmente Chiuso).
- Relee out: Permette di scambiare il contatto relee in uscita a seguito della ricezione di un allarme in ingresso. È possibile impostare anche il tempo di scambio, le opzioni sono: off/1->5S.
- 1->5S->1 indica che si andrà a lavorare sul relee numero 1.5S indica il tempo dopo il quale il relee ritornerà in condizioni di riposo.
- Ritardo reset: Permette di impostare il tempo di reset dell'allarme. Le opzioni sono: 3 secondi/10 secondi/30 secondi/60 secondi /120secondi. La speed dome ritornerà nella precedente posizione dopo aver accettato gli allarmi.
- Salva: Salva la configurazione.
- Indietro: torna al menù precedente.
- Uscita: permette l'uscita dal menù OSD.

# **3.4.6 Impostazione LED IR**

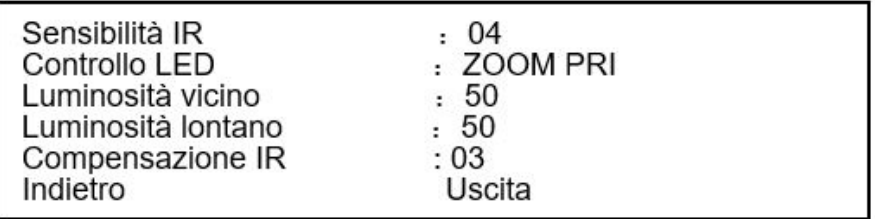

- Sensibilità IR: Permette la regolazione della sensibilità dei LED IR.
- Controllo LED: è possibile impostare ila modalità di funzione dei led. Le opzioni sono: Priorità Zoom/Manuale.
- Luminosità vicino: è la potenza del fascio dei LED IR per soggetti molto vicini. Zoom al minimo. La funzione è attiva solo nel caso di impostazione del "Controllo LED" su manuale.
- Luminosità lontano: è la potenza del fascio dei LED IR per soggetti lontani. Zoom tra medio e massimo. La funzione è attiva solo nel caso di impostazione del "Controllo LED" su manuale.
- Compensazione IR: è la compensazione automatica della potenza dei LED nel caso di impostazione "Priorità zoom"
- Indietro: torna al menù precedente.
- Uscita: permette l'uscita dal menù OSD.

#### Speed Dome HDCVI

# **3.5 Problematiche comuni Speed Dome**

# **3.5.1 Ripristinare a parametri di fabbrica**

Dal menù principale andare su "Informazioni sistema", spostarsi sulla voce "Default parametri di sistema" e cliccare sulla voce conferma. Il dispositivo effettuerà il riavvio.

# **3.5.2 Non è possibile comandare la speed dome dal DVR/HCVR**

Dall'interfaccia del DVR spostarsi nel menù principale->Sistema->PAN/TILT/ZOOM. Controllare che la voce "Modo controllo" sia impostata su HDCVI e il protocollo su DH-SD1/2. Salvare la configurazione.

# **3.6 Problemi e soluzioni**

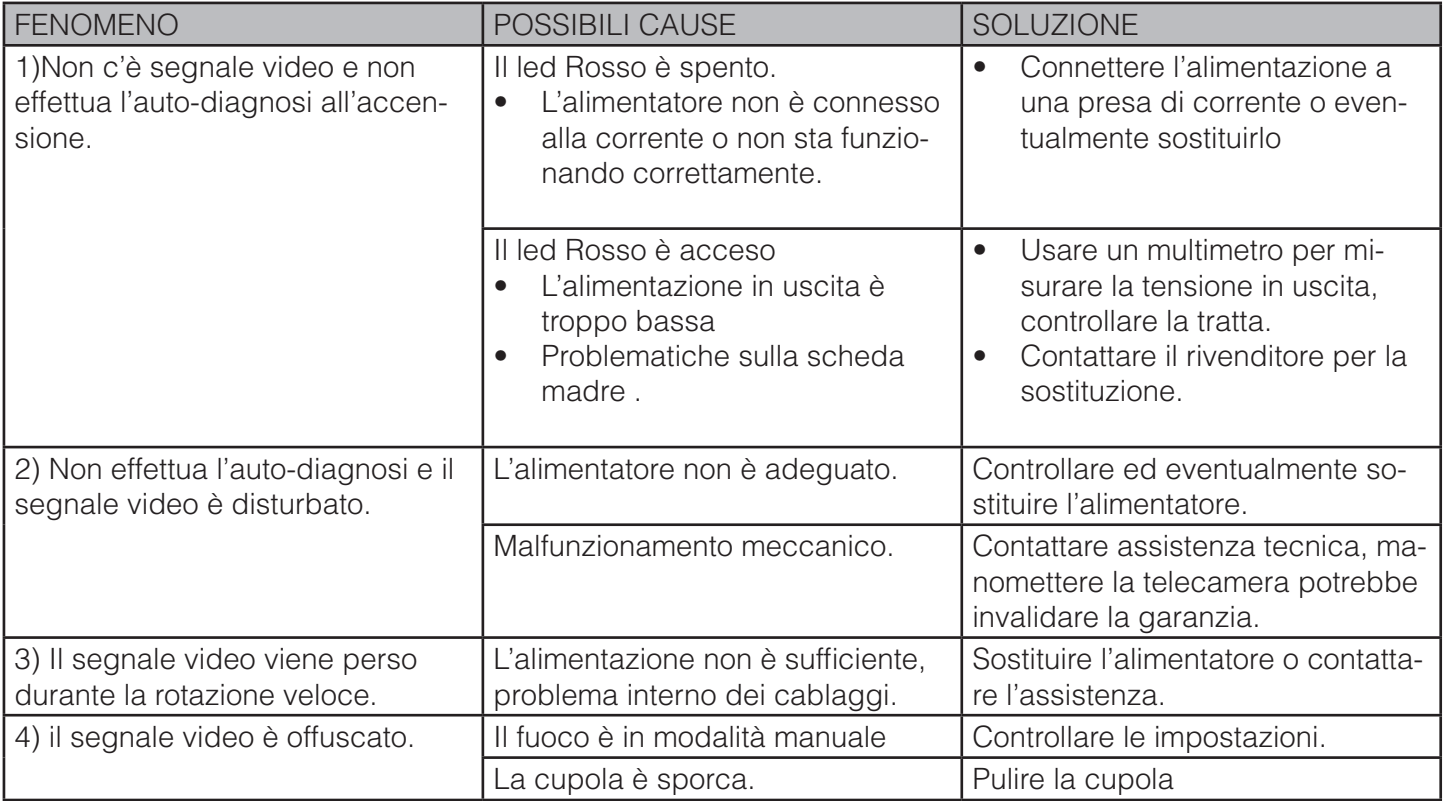